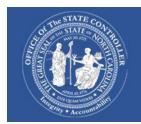

# North Carolina Financial System

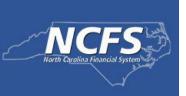

# North Carolina Financial System (NCFS) Year End Close

As we approach the end of the Fiscal Year 2024, please use the <u>Agency Year-End Activity</u> <u>Checklist</u> for guidance. Any questions or concerns related to NCFS year end activities should be submitted to the NCFS Help Desk at <u>ncfs@ncosc.gov</u>.

### Year-End Help Sessions – registration details coming soon!

Wednesday, June 19, 2024, from 2:30 – 3:30 PM – AR Accrual Process

Tuesday, June 25, 2024, from 2:30 – 3:30 PM – AP Accrual Process

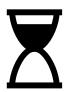

### **NCFS Session Timeout**

#### **8 Hours Validity**

NCFS duration is 8 hours. This means that once a user logs in, they can access the system for up to 8 hours with that login session. After 8 hours, the system will require the user to re-authenticate their identity ensuring the safety and security of user accounts.

#### 1 Hour Inactivity Timeout

The inactivity timeout refers to the duration of inactivity of 1 hour after which the user will automatically be logged out of the system. If there are no interactions or activity from the user for a 1 hour, the system will log the user out to protect the user's data if they accidentally leave their account open.

#### 30 Minutes Idle Session Timeout

Like inactivity timeout, the idle session timeout deals with the period of inactivity. This refers to no activity on the user device while NCFS screen is in desktop view, such as no mouse movements, clicks, or keyboard strokes. If the user does not interact with the system in any way for 30 minutes, NCFS will log the user out.

# **NCFS Change Control Board Has Launched**

The NCFS Change Request Intake form is intended for system enhancement or change requests that do not currently exist in NCFS. Examples include new reporting or new interface functionality with an agency. Requests submitted via this form are subject to an internal OSC review process before approval of the request is granted. A member of the OSC NCFS division will be in touch with the next step once the review process has been completed.

If you need to include any attachments to your request, email <a href="MCFS.CCB.Support@ncosc.gov">MCFS.CCB.Support@ncosc.gov</a>.

#### **CCB Items Implemented**

| Process Area        | Change Control Request                   | Description                               |
|---------------------|------------------------------------------|-------------------------------------------|
|                     |                                          | Various captions need to be added to      |
|                     |                                          | the ACFR, COMP, and Eagle 11P reports     |
|                     |                                          | to account for GASB changes regarding     |
| Annual              | Annual                                   | leased assets. Universities were          |
| Comprehensive       | Comprehensive                            | omitted from the report and need to be    |
| Financial Reports   | Financial Report: 11P Updates            | included.                                 |
|                     |                                          | Update RPT-RTR-114, 121, 151 reports      |
| Annual              | Annual                                   | to add new captions and combine toll      |
| Comprehensive       | Comprehensive                            | revenue with fees consistent with other   |
| Financial Reports   | Financial Reports: 54F Updates           | ACFR reports.                             |
|                     |                                          | Update presentation of net assets on      |
| Annual              | Annual                                   | the ACFR 11F report - RPT-RTR-100, 115    |
| Comprehensive       | Comprehensive                            | & 114 and correct the rounding on the     |
| Financial Reports   | Financial Reports: 11F Updates           | RTR-115 to 3 decimal places.              |
|                     |                                          | The AR Medicaid department is having      |
|                     |                                          | issues where all transactions are not     |
|                     |                                          | picking up on the RPTOTC004 report        |
|                     |                                          | the next day. The issue is the report is  |
|                     |                                          | pulling data based on transaction date.   |
|                     |                                          | That is why some transactions are         |
|                     |                                          | missing that DHHS expects to see the      |
|                     |                                          | next day. DHHS needs the report to pull   |
|                     |                                          | data based on Accounting Date versus      |
| Accounts Receivable | Report RPTOTC004: NC AR Transaction      | Transaction Date for the report to be     |
| (for DHHS)          | Detail Report - missing transactions     | useful.                                   |
|                     |                                          | Requesting that the INTOTC003             |
|                     | Interface INTOTC003: Customer Number     | information come in the interface in      |
| Accounts Receivable | Order                                    | customer order.                           |
|                     | Report RPTOTC007: NC Daily AR Receipt    | Add a parameter for the customer          |
|                     | Activity by Budget Fund needs additional | profile- option of all or each individual |
| Accounts Receivable | parameters for customer profile          | customer profile (B1, B2, Be).            |

|                      |                                             | IBIS would like to receive separate        |
|----------------------|---------------------------------------------|--------------------------------------------|
|                      |                                             | acknowledgement files for budget           |
|                      | Split Interface: INT-BE-011                 | revisions and budget certifications        |
| Budget               | Acknowledgement file into 2 separate files  | entries                                    |
|                      | Limit reported data in Interface: ACK: INT- |                                            |
|                      | RTR-040; 4300: RTR040I-                     | Limit the reported data for NCFS budget    |
|                      | 4300   1223   Pay Allocatioon.txt 20240201  | fund for the ZFIR file for the Commerce    |
| Budget               | 000101.pgp                                  | Cost allocation to budget fund 104608.     |
|                      |                                             | NC Asset List for Physical Counting        |
| 1                    | Add Location Column to Report RPT-FA-       | Report RPT-FA-010 to include NCAS          |
| Fixed Assets         | 010: Physical Count Listing                 | location                                   |
|                      |                                             | Extract Register report undergoing         |
|                      |                                             | updates to include column additions,       |
|                      |                                             | useful life, additional details 1 and 2 so |
|                      | Updates to Report RPTFA017: Fixed Assets    | all assets show up regardless of last      |
| Fixed Assets         | Extract Register                            | transaction.                               |
| Fixed Assets (for    | Add cost details to Report RPT-FA-013: NC   | Cost details to be added to support        |
| DAC)                 | Asset Additions by Agencies                 | monthly reporting for DAC.                 |
|                      |                                             | Request to add identifier "Stolen" to      |
|                      |                                             | asset status drop down list. This is to    |
| Fixed Assets (for    |                                             | identify weapons in DAC facilities when    |
| DAC)                 | Updated Asset Status List                   | stolen.                                    |
|                      |                                             | The Department of Commerce would           |
|                      | Limit ZFIR (HR Payroll Interface File) for  | like to limit the exported data for NCFS   |
|                      | Interface: INT-RTR-040 Commerce Cost        | budget fund for the ZFIR file for the      |
| General Ledger (for  | Allocation to Budget Fund 104608            | Commerce Cost allocation to budget         |
| Dept. of Commerce)   | Department of Commerce                      | fund 104608.                               |
| 1 2 2 7 7            |                                             | Update the INT-RTR-020 State Auditor       |
|                      |                                             | Interface to correctly report              |
| Purchase Orders      |                                             | transactions that are on the same          |
| (for State Auditor's | Interface INT-RTR-020: Audit File for State | invoice but have different PO numbers      |
| Off)                 | Auditors Updates                            | listed.                                    |

# **NCFS Tips and Tricks**

If you are running a report and it is taking a long time, try scheduling the report to run at the next available time. You can also check the suppress box and zip the file for faster processing time. Running reports demo.

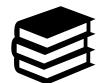

## **NCFS Training and Learning Resources**

Visit our OSC Training page for Help Documents and System Courses.

Reach out to <a href="mailto:ncfs@ncosc.gov">ncfs@ncosc.gov</a> for any specific training requests needed for your agency users.

# **NCFS System Status**

The <u>NCFS System Status Page</u> will be updated with any system issues that may affect processing. Remember to check here first for any delays.

# **OSC Email Changes**

Please note that OSC email addresses have changed. Anything ending with osc.nc.gov should be updated to ncosc.gov.

# **NCFS Security**

NCFS Security Roles define what activities users can perform in the NCFS system. Users have the authority to create and view information based on your organizational needs. To obtain a <u>security role</u>, users must complete the necessary prerequisites and course work. Visit our <u>training site</u> for a complete list of System Courses and Help Documents.

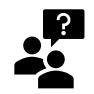

**NCFS Questions** 

ncfs@ncosc.gov

919-707-0795 or 866-292-4314

Monday - Friday 8:00 AM to 5:00 PM